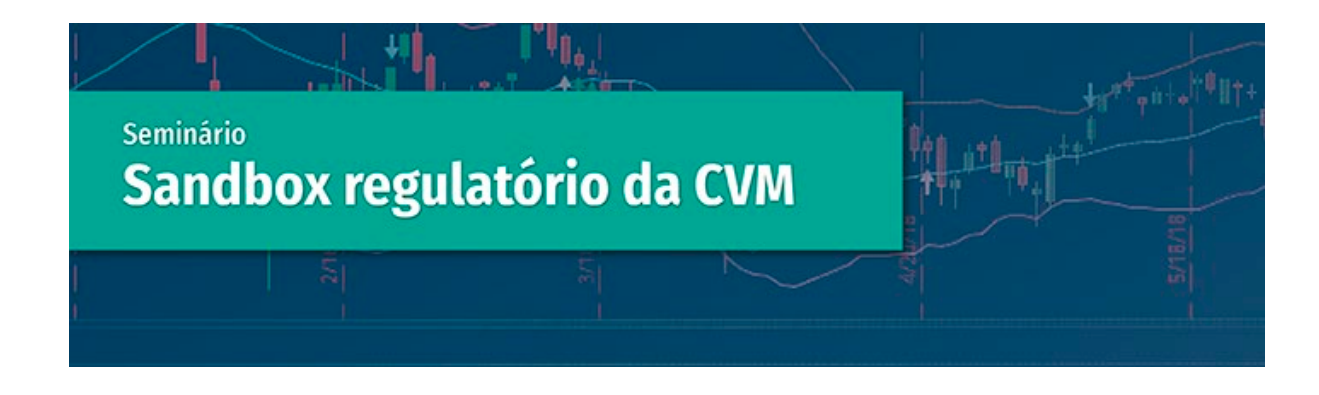

**Veja como se inscrever no Seminário "***Sandbox* **Regulatório da CVM"**

## **1º passo: Cadastre-se**

Clique no link a seguir e faça seu cadastro: <http://tiny.cc/cadastroESMPU> Não se esqueça de preencher os campos sobre dados profissionais, disponíveis na segunda aba do cadastro.

Caso tenha algum problema durante a realização do cadastro, envie mensagem para: [inscricoes@escola.mpu.mp.br](mailto:inscricao@escola.mpu.mp.br) ou contate o setor responsável pelo telefone: (61) 3313-5165.

## **2º passo: Inscreva-se**

Após o cadastro, para se inscrever, basta clicar em: [https://tinyurl.com/inscricao-sandbox-cvm,](https://tinyurl.com/inscricao-sandbox-cvm) responder as perguntas e em seguida clicar no botão verde "Inscrever".

Você pode conferir mais informações sobre a atividade e a programação em: [https://tinyurl.com/sandbox-cvm.](https://tinyurl.com/sandbox-cvm)

## **3º passo: Confirme sua participação**

Caso tenha sido selecionado para participar do Seminário "Sandbox Regulatório da CVM", você irá receber um e-mail da ESMPU. Siga as instruções do e-mail para confirmar sua participação.

Pronto! Aguardamos sua presença nesta sexta-feira (29/5), às 16h.

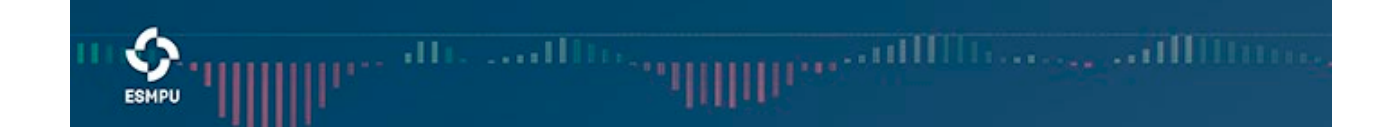